## **INTRODUCTION**

**En ce qui concerne les exemples d'opération, reportez-vous à la feuille jointe. Pour l'utilisation, reportez-vous au numéro à la droite de cha-**

**que titre.**

Après lecture de ce document, veuillez le conserver afin de pouvoir vous y reporter le moment venu.

Remarque: Quelques-uns des modèles décrits dans ce mode d'emploi sont susceptibles de ne pas être disponibles dans certains pays.

## **Remarques sur l'utilisation**

Pour obtenir un fonctionnement irréprochable, veuillez observer les points suivants:

**EL-506V MODÈLE EL-546V** 

- 1. Ne placez pas la calculatrice dans la poche arrière de votre pantalon.
- 2. N'exposez pas la calculatrice à une température excessive.
- 3. Évitez les chocs; manipulez la calculatrice avec soin.
- 4. Nettoyez la calculatrice au moyen d'un chiffon propre, sec et doux.
- 5. Ne pas ranger la calculatrice dans un endroit où du liquide peut se répandre sur elle. ♦ Appuyez sur la touche RESET dans les cas suivants seulement:
- Lors de la première utilisation
- Après remplacement des piles
- Pour effacer la mémoire entièrement
- Lorsqu'une anomalie survient et qu'aucune autre solution ne fonctionne.

Si un entretien est nécessaire à cette calculatrice, demander seulement les services d'un fournisseur spécialisé SHARP, un service d'entretien agréé par SHARP ou un centre de réparation SHARP où cela est disponible.

**Boîtier**

# **SHARP**

CALCULATRICE SCIENTIFIQUE

#### **MODE D'EMPLOI**

## **AFFICHEUR**

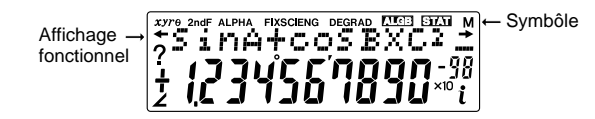

Cette calculatrice est équipée d'une fonction qui rappelle les équations précédentes. Les équations incluent aussi les instructions de fin de calculs telles que "=" et un maximum de 142 caractères peut être mis en mémoire. Lorsque la mémoire est pleine, les équations sauvegardées sont supprimées dans l'ordre chronologique inverse à partir de la plus ancienne. Si vous pressez  $(\bullet)$ , l'équation précédente ainsi que le résultat apparaîtront à l'écran. Si vous appuyez plusieurs fois sur la touche  $(\bullet)$ , les équations d'avant seront affichées (après êt pour passer directement à l'équation la plus ancienne. l'ordre). De plus, vous pouvez utiliser la combinaison  $[2ndF]$   $\Box$ 

Mantisse Exposant

(Pendant le fonctionnement tout les symbôles ne sont pas affichés en même temps.)

- La mémoire multi-ligne est effacée en suivant la procédure sui-<br>vante:  $\overline{2ndF}$   $\overline{CA}$ , changement de mode, RESET, conversions en base N.
- Pour EL-546V, en plus de ce qui est écrit ci-dessus, le fait d'employer la combinaison (2ndF) (OFF) (en incluant la fonction<br>de Mise Hors Tension Automatique) effacera aussi la mémoire multi-ligne.
- **/ :** Apparaît sur l'afficheur lorsque l'équation ou la réponse ne peut pas être donnée en un seul affichage. Appyuez sur les touches  $\boxed{\blacktriangleleft}$  / $\boxed{\blacktriangleright}$  pour lire la partie restante (cachée).
- *xy***/***r*<sup>θ</sup> **:** Indique le mode d'expression des résultats en mode calcul avec nombres complexes.
- 2ndF : Lorsque la touche  $\overline{2ndF}$ , cette indication s'affiche pour vous indiquer que les fonctions dont le nom est gravé en orange sont accessibles.
- ALPHA : Indique que  $\sqrt{2ndF}$  ALPHA ou  $\sqrt{STO}$  ( $\sqrt{RCL}$ ) ont été pressées, et que vous pouvez entrer les termes d'un calcul en mémoire ou bien rappeler le contenu de la mémoire ou des valeurs statistiques.
- **FIX/SCI/ENG:** Indique la notation employée pour afficher une vasont pressées. leur et change à chaque fois que les touches  $(2ndF)$  FSE
- **DEG/RAD/GRAD:** Indique l'unité angulaire choisie et change à chaque fois que  $(2ndF)(DRG)$  est pressée.
- **:** Apparaît lorsqu'un calcul de simulation est exécuté. **ALGB**
- **STAT :** Apparaît lorsque le mode statistique est sélectionné.
- **M :** Un nombre est sauvegardé dans la mémoire indépendante.
- **? :** Indique que la calculatrice attend l'entrée d'une valeur numérique, comme en mode de simulation.
- **:** Apparaît lorsque la calculatrice affiche un résultat sous forme d'angle, en mode calcul avec complexes. *i* **:** Indique qu'une partie imaginaire est affichée, en mode
- calcul avec complexes.

① ∠ ② Les fonctions pour lesquelles l'argument précède (x<sup>-</sup>1, x<sup>2</sup>, n!,<br>etc.) ③ Y\*, \*√ ④ Multiplication d'une valeur en mémoire (2Y, etc.) 5 Les fonctions pour lesquelles l'argument suit (sin, cos, etc. ) 6 Multiplication d'une fonction (2sin30, etc.)  $\circled{D}$  nCr, nPr  $\circled{B} \times$ , ÷  $\circled{9}$  $\circledR$  AND  $\circledR$  OR, XOR, XNOR  $\circledR$  =, M+, M-,  $\Rightarrow$ M,  $\blacktriangleright$ DEG,  $\blacktriangleright$ RAD,  $\blacktriangleright$  GRAD, DATA, CD,  $\rightarrow$ r $\theta$ ,  $\rightarrow$ xy et autres instructions de fin de calcul.

- Appuyez sur les touches **(2ndF)** MODE 0 pour sélectionner le mode normal.
- Dans chaque exemple, appuyez sur  $\overline{0N}$  pour effacer l'affi-<br>chage. Si le voyant FIX, SCI ou ENG est affiché, effacez-le en pressant (2ndF) (FSE).
- **Calculs Arithmétiques (2)** • La parenthèse de fermeture  $\Box$  juste avant  $\boxed{=}$  ou  $\boxed{\mathsf{M}+}$ peut être omise.

- Lors les calculs à constante, le cumulateur devient une constante. Les soustractions et divisions sont effectuées de la même façon. Dans les multiplications, le multiplicande devient une constante.
- Lors de calculs utilisant des constantes, celles-ci seront représentées par un K.

- $Mode normal (NORMAL): (2ndF) (MODE) (0)$
- Pour effectuer calculs arithmétiques et calculs utilisant des fonctions scientifiques.

Mode Nombre complexe (CPLX):  $(2ndF)(MODE)$  (1) Utilisé pour effectuer des opérations arithmétiques avec ces nom bres complexes.

#### **Fonction de Rappel Multi-ligne (1)**

Mode 3-VLE (3-VLE): (2ndF) (MODE) ( 2 )<br>Utilisé pour réaliser la résolution d'un système d'équations linéaires à trois inconnues.

Mode statistique (STAT): <u>(2ndF) (MODE) (3)</u><br>Utilisé pour exécuter des calculs statistiques.

a  $\epsilon$ 

a t th x x

x 0 A1

Les calculs intégraux prennent plus de temps. Ce temps dépend de l'intégrande et des sous-intervalles d'intégration. Pendant le calcul, "Calculating!" sera affiché. Pour<br>arrêter le calcul, pressez veuillez noter qu'il y aura d'autant plus d'er-reurs d'intégration que les fluctuations des valeurs de l'intégrale sont grandes avec une modification légère de la plage d'intégration et pour une fonction périodique, etc, lorsque des valeurs positive et négative de l'intégrale existent selon l'intervalle d'intégration. En ce qui concerne le premier exemple, divisez les intervalles d'intégration en intervalles aussi petits que possibles. Pour l'exem-ple suivant, séparez valeurs positives et négatives. Si vous suivez ces conseils, vous obtiendrez des résultats de précision meilleure et cela réduira aussi votre temps

Un nombre pseudo-aléatoire à trois chiffres significatifs peut être créé en employant la combinaison (2ndF) [RANDOM] = ). Appuyez sur = . Pour générer votre prochain nombre aléatoire. Vous pouvez exécuter cette fonction dans le mode normal et le mode statistique. (Vous ne pouvez réaliser cette fonction tant que vous utilisez la fonction base N.) Les nombres aléatoires font appel à la mémoire Y. Tout nouveau

#### **Niveaux de Priorité dans le Calcul**

Cette calculatrice effectue les différentes opérations d'un calcul en tenant compte des priorités suivantes:

Le résultat du calcul obtenu après avoir appuyé sur  $\sqrt{2}$  ou tout autre valeur de fin de calcul est automatiquement sauvegardé en mémoire de la dernière réponse.

• Les calculs entre parenthèses ont la priorité sur tout les autres calculs.

### **CALCULS SCIENTIFIQUES**

Les résultats des calculs obtenus à partir des fonctions indiquées ci-dessous sont automatiquement sauvegardés dans les mémoi-res X et Y. Pour cette raison, lors de l'utilisation de ces fonctions, faire attention à l'emploi des mémoires X et Y.

# **Calculs avec Constantes (3)**

#### **Fonctions Scientifiques (4)**

• Reportez-vous aux exemples d'opération de chaque fonction. • Avant d'effectuer un calcul de fonctions, précisez l'unité angulaire.

## **OPÉRATIONS PRÉLIMINAIRES**

**Choix du Mode de Fonctionnement**

Pour rappeler une constante, appuyez sur la touche (CNST) suivi du numéro figurant en regard de la constante, sur le tableau ci-après. Vous devez utiliser la constante physique en utilisant les nombres à deux chiffres. Par exemple, la vitesse de la lumière dans le vide devrait être désignée par "01".

Lorsque vous effectuez le choix du mode de fonctionnement, les mémoires temporaires, de données statistiques et de dernière ré-ponse entrée seront effacées même si le même mode de fonctionnement est re-sélectionné.

y

x b

y

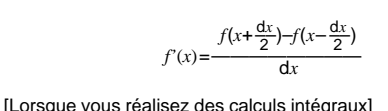

3 Appuyez sur la touche (ALGB). 4 L'écran d'entrée des variables apparaîtra. Entrez la valeur de la

variable clignotante, puis appuyez sur **ENT** pour confirmer. Le résultat du calcul s'affichera après avoir entré toutes les varia-

Seules les valeurs numériques peuvent servir de variables.

• Après avoir achevé le calcul, appuyez sur la touche (ALGB) pour réaliser d'autres calculs en utilisant la même formule. • Les variables et les valeurs numériques seront affichées sur l'écran d'entrée des variables. Pour changer une valeur numérique, Entrez la nouvelle valeur puis appuyez sur  $\boxed{\mathsf{ENT}}$ . **CALCULS AVEC NOMBRES COMPLEXES (17)** Pour effectuer des aditions, soustractions, multiplications et divisions avec des nombres complexes, appuyez sur  $(2ndF)$  MODE  $(1)$ 

de calcul.

#### **Nombres Aléatoires**

ou coordonnée  $x + \binom{1}{i}$  coordonnée y coordonnée  $x + \alpha$  coordonnée y  $(i)$ 2 Coordonnées polaires

- $r\sqrt{2}$ θ
- r: valeur absolue θ: argument

Pour résoudre une système d'équations linéaires à 3 inconnues, choisissez le mode 3-VLE au moyen de la combinaison  $(2ndF)(MODE)(2)$ .

nombre aléatoire est créé en tenant compte de la valeur précédemment sauvegardée en mémoire Y (série de nombres pseudoaléatoires).

> • Une erreur survient si un résultat intermédiaire ou le résultat définitif est égal ou supérieur à 1  $\times$  10<sup>100</sup>.

#### **Conversion des Unités Angulaires (6)**

### **Calculs avec Mémoires (7)**

Cette calculatrice possède six mémoires temporaires (A-D, X et Y), une mémoire indépendante (M) et une mémoire de la dernière réponse (ANS). EL-506V est aussi équippée de mémoires de formules (F1 et F2) pour enregistrer les formules.

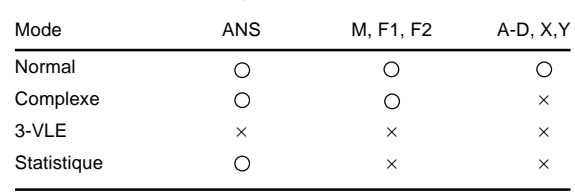

## $\bigcirc$ : Disponible  $\times$ : Non disponible

- $\circled{3}$  Le résultat x s'affiche au moment où vous appuyez sur la touche Le résultat *x* s'affiche au moment où vous appuyez sur la touche<br>
[ENT] après avoir frappé le coefficient d<sub>3</sub>. Chaque nouvelle action sur cette touche affiche successivement *y*, *z* et la valuer
- du déterminant D. • Un coefficient peut être le résultat d'une opération arithmétique
- ordinaire. Pour effacer les coefficients tapés, utilisez la combinaison  $[2ndF]$  $CA$
- Remarque: Si vous appuyez sur la touche  $\overline{[ENT]}$  alors que le déterminant D est affiché, vous provoquez le rappel des coefficients. A chaque pression sur la touche  $\sqrt{F_{\text{ENT}}}$ un coefficient s'affiche (l'ordre est le même que celui de la frappe), ce qui vous permet une vérification. (En appuyant sur (2ndF) ou (ENT), les coefficients sont affichés dans le sens inverse.)

Pour modifier le coefficient affiché, tapez une autre valeur puis appuyez sur la touche  $E$ 

[Mémoires temporaires (A-D, X et Y)]

Une valeur sauvegardée peut être rappelée comme valeur ou variable, et être ainsi utilisée dans une équation.

Si les coefficients c<sub>1</sub>, c<sub>2</sub> et c<sub>3</sub> et aussi a<sub>3</sub>-d<sub>3</sub> sont mis à zéro, le problème est traité comme un système d'équations à deux dimensions. Les valeurs de *x* et *y* ainsi que le déterminant peuvent être retrouvés.

• Si vous sauvegardez un nombre décimal infini en mémoire, rappelez le comme variable pour des réponses précises.

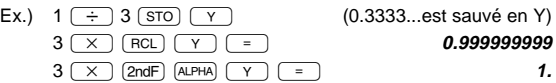

## [Mémoire indépendante (M)]

Lorsque vous changez vers le sous-mode statistique, appuyez sur la touche numérique après avoir effectué l'opération de sélection du mode statistique (appuyez sur  $(2ndF)$  MODE)  $(3)$ .

En addition à toutes les caractéristiques des mémoires indépendantes, vous pouvez ajouter ou soustraire une valeur sauvegardée auparavant dans la mémoire.

- 0 (STAT 0) : Statistique à une variable 1 (STAT 1) : Régression linéaire <sup>2</sup> (STAT 2) : Régression quadratique 3 (STAT 3) : Régression exponentielle
- **4 (STAT 4)** : Régression logarithmique
- 5 (STAT 5) : Régression d'ordre entier quelconque
- 

# [Mémoire de la dernière réponse (ANS)]

Valeurs statistiques du tableau 1 et la valeurs de la densite de probabilité de la loi normale

N=2*n* Í l

 $h = \frac{b-a}{N}$ *a*≤*x*≤*b*

 $\lambda$ I J

 $\widetilde{\mathsf{x}_1}$   $\mathsf{I}$   $\mathsf{X}$ 

1 43

 $x_0$ ,  $y \mid x$ 

[Mémoires de formules (F1 et F2)] : seulement disponibles sur EL-506V Des formules ayant jusqu'à 80 caractères chacune peuvent être enregistrées. De la même façon que vous enregistrez des valeurs numériques en mémoire, enregistrer une nouvelle équation remplacera automatiquement toute équation existante en mémoire, sans avertissement.

#### Remarque:

• Nombres aléatoires ................ mémoire Y

• →rθ, →xy ............................... mémoire X (r ou x), mémoire Y (θ ou y)

Les mémoires temporaires et les mémoires de dernière réponse sont effacées même si le même mode de fonctionnement est sélectionné.

#### **Calculs à la Chaîne (8)**

#### Cette calculatrice peut utiliser le résultat prédédemment obtenu pour le calcul qui suit.

 $P(r, \theta)$ X

Le résultat du calcul précédent n'est pas rappelé après entrée d'instructions multiples.

#### **Calculs avec Fractions (9)**

Cette calculatrice effectue les opérations arithmétiques et les calculs à mémoire utilisant une fraction, ainsi que la conversion entre un nombre décimal et une fraction.

- Dans tout les cas, un nombre total de 10 chiffres peut être entré, y compris nombre entier, numérateur, dénominateur et le symbôle  $(\Gamma)$ .
- Si le nombre de chiffres à afficher est supérieur à 10, le nombre est converti en nombre décimal et affiché comme tel.
- Un nombre décimal, une variable ou un exposant ne peut pas être utilisé dans une fraction.

- $[2ndF]$   $\rightarrow$  BIN : Pour convertir dans le système binaire. L'indication "b" s'affiche.
- <sup>[2ndF]</sup> (► octi : Pour convertir dans le système octal. L'indication "<sup>"</sup> s'affiche.
- **<u>(2ndF)</u>**  $\leftarrow$ HEX) : Pour convertir dans le système hexadécimal. L'indication "H" s'affiche.
- [2ndF] →DEC] : Pour convertir dans le système décimal. Aucune des indications possibles " $b^{\prime\prime}$ , " $a^{\prime\prime}$ , et " $H^{\prime\prime}$  n'est affichée L'emploi de ces combinaisons provoque la conversion de la valeur affichée.

Les données entrées sont gardées en mémoire jusqu'à ce que les<br>combinaisons (2ndF) CA) ou (2ndF) (MODE) 3 soient utilisées. Avant d'entrer de nouvelles données, veillez à effacer le contenu

### **Changements de Coordonnées (12)**

la même donnée.) Données variable double

Coordonnées polaires

• Reportez-vous à la Remarque de la section Calculs avec Mémoires.

**Calculs Faisant Appel à des Constantes Physiques (13)** Consultez la carte référence rapide et l'fautre face de la feuille "Exemples d'Opérations".

La constante s'affiche en tenant compte du mode d'affichage choisi et du nombre de décimales précisé.

> Il y a erreur lorsqu'une opération excède la capacité de calcul, ou bien lorsque vous tentez d'effectuer un opération mathématiquement interdite. Lorsqu'il y a une erreur, le curseur est automatiquement placé sur l'endroit où se trouve l'erreur dans l'équation en appuyant sur (•) (ou (•)). Editez l'équation ou appuyez sur la touche<br>  $\overline{(0N/C)}$  pour effacer l'équation.

La valeur absolue d'un résultat intermédiaire ou du résultat final est

Vous pouvez rappeler une constante physique dans le mode normal ( sous réserve que vous n'ayez pas choisi les systèmes de numération binaire, octale ou hexadécimale), dans le mode 3-VLE et lors d'un calcul statistique.

> $Ex. 2 + 5 = 5$ Erreur de calcul (Error 2):

Remarque: Pour les constantes physiques et les conversions métriques, les valeurs utilisées sont soit celles qui ont été publiées en 1986 par la Commission des Données Scientifiques et Techniques (CODATA) du Conseil International des Unions Scientifiques (ICSU), soit celles des prescriptions ISO.

> supérieure ou égale à 10<sup>100</sup> • Tentative de division par 0.

#### **Conversion des Unités (14)**

Consultez la carte référence rapide et l'fautre face de la feuille "Exemples d'Opérations".

Vous pouvez effectuer des conversions d'unités en mode normal (exception faite du passage en format binaire, octal, ou hexadéci-mal), en mode 3-VLE et en mode statistique.

### **Fonction de Modification (15)**

Plages de Calcul (24) Reportez-vous également à la feuille des exemples d'opérations.

Dans cette calculatrice, tout les calculs, en interne, sont obtenus en notation scientifique avec une mantisse pouvant aller jusqu'à 12 caractères. Cependant, comme les résultats du calcul sont affichés selon la forme indiquée sur l'écran, le résultat du calcul interne peut être différent de celui affiché. En utilisant la fonction de modification, la valeur interne est modifiée pour représenter la valeur affichée, de façon à ce que celle-ci puisse être utilisée sans changement dans les opérations qui suivent.

> Si l'affichage manque de contraste ou que rien n'apparaît à l'écran même si vous appuyez sur la touche **ONC** en éclairage réduit, les

## **CALCUL DE SIMULATION (16)**

1 3 S=—*h*{ƒ(*a*)+4{ƒ(*a*+*h*)+ƒ(*a*+3*h*)+······+ƒ(*a*+(N–1)*h*)}

Vous devez trouver consécutivement une valeur, en utilisant la même formule, par exemple, lorsque vous devez représenter la courbe de l'équation 2*x*2 + 1, ou bien trouver une variable qui résolve l'équation 2*x* + 2*y* = 14. Une fois l'équation entrée en mémoire, tout ce que vous avez à faire, c'est de spécifier la valeur de la variable dans la formule.

Variables utilisables: A-D, M, X et Y

- Fonctions non-utilisables: RANDOM • Les calculs de simulation ne peuvent être effectués qu'en mode normal.
- Les instructions de fin de calcul (%, etc.) différentes de  $\boxed{\phantom{a}^-}$  ne peuvent pas être employées.

#### **Mode Opératoire**

bles utilisées.

 $\circledR$  Employez la combinaison  $\text{\tiny MODE}$  $\circledR$ .

Entrez une formule ayant au moins une variable.

L'entrée de formules n'est pas permise.

16 calculs, 8 valeurs numériques (4 valeurs numériques en mode STAT et

IJ.

Alimentation: Cellules solaìres intégrées  $3V = (DC)$ :

pour sélectionner le mode nombres complexes.

Il existe deux manières d'exprimer le résultat d'un calcul avec des

nombres complexes.

(MATH) [2

(MATH)( 1 )

référence rapide (Constantes Physiques et Conversion des Unités) et boîtier

1 Coordonnées cartésiennes (recangulaires). ( *xy* s'affiche.)

2 Coordonnées polaires. (rθ s'affiche.)

**Frappe d'un nombre complexe** 1 Coordonnées cartésiennes

Statistique  $\overline{1}$  et  $\overline{2}$ , ainsi qu'estimation d'y pour *x* donné (estimation d'*y'*) et estimation de *x* pour *y* donné (estimation de *x'*).

Valeurs statistiques des tableaux ① et ②. Estimation de *x* pour *y*<br>donné ou de *y* pour *x* donné. (La calculatrice transformant chaque formule en formule de régression linéaire avant d'effectuer le calcul, les résultats statistiques, à l'exception des coefficients *a* et *b*, sont obtenus à partir des données converties et non des données introduites.)

*x* Moyenne des échantillons (données *x*) *sx* Écart type de l'échantillon (données *x*) 1 <sup>σ</sup>*x* Écart type de la population (données *x*) *n* | Nombre des échantillons

<sup>Σ</sup>*x* Somme des échantillons (données *x*) <sup>Σ</sup>*x*<sup>2</sup> Somme des carrés des échantillons (données *x*) *y* Moyenne des échantillons (données *y*) *sy* Écart type de l'échantillon (données *y*) <sup>σ</sup>*y* Écart type de la population (données *y*) <sup>Σ</sup>*y* Somme des échantillons (données *y*) 2 <sup>Σ</sup>*y*<sup>2</sup> Somme des carrés des échantillons (données *y*)  $\sum xy$  Somme des produits des échantillons  $(x, y)$ Coefficient de corrélation *a* | Coefficient de l'équation de régression **b** Coefficient de l'équation de régression *c* | Coefficient de la régression quadratique

 $\sqrt{\frac{f(x,y)}{f(x,y)}}$  fréquence  $\overline{[DATA]}$  (Pour introduire plusieurs fois

*Données x (ww) Données y (DATA)<br><i>Données x (ww) Données y (ww) fréquence (DATA) (Pour entrer* 

Les valeurs statistiques entrées peuvent être suivies en pressant  $\sqrt{a}$ . Affichez les données pour corriger, appuyez sur la combinaison  $\sqrt{2ndF}$  co pour effacer, puis entrez la valeur

- Lors d'un changement de mode de fonctionnement, la partie imaginaire d'un nombre complexe que peut contenir la mémoire
- indépendante (M) s'efface. Un nombre complexe exprimé en coordonnées cartésiennes pour lequel la valeur de y est nulle, ou un nombre complexe exprimé en coordonnées polaires pour lequel la valeur de l'argument est nulle, est traité comme un nombre réel.

**Régression quadratique (21)** Valeurs statistiques des tableaux  $\oplus$  et  $\oslash$  et coefficients *a*, *b* et *c* de la formule de régression quadratique (*y* = *a* + *bx* + *cx*<sup>2</sup> ). (Dans ce cas, le coefficient de corrélation (*r*) ne peut pas être<br>déterminé.) Lorsqu'il y a deux valeurs *x*´, pressez sur (2ndF) ← Au cours d'un calcul faisant intervenir a, b et c, une seule valeur

## **RÉSOLUTION D'UN SYSTÈME D'ÉQUATIONS LINÉAIRES À TROIS INCONNUES (18)**

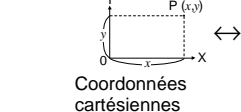

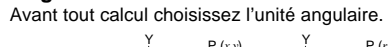

Remarques: • Une erreur s-rvient si le déterminant D est nul.

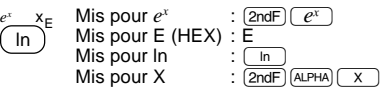

Pour utiliser les fonctions gravées en orange sur les touches, vous devez d'abord presser la touche  $\sqrt{2ndF}$ , avant la touche de fonction. Les nombres ne sont pas représentés de la même manière que les touches mais comme des nombres ordinaires

#### **Mode Opératoire**

① Employez la combinaison (2ndF) (MODE) (2 ).<br>② Au fur et à mesure que vous y êtes invité par la calculatrice,<br>tapez la valeur de chaque coefficient (a<sub>1</sub> à d<sub>3</sub>) suivi d'une pres $s$ ion sur la touche  $\overline{\text{ENT}}$ .

sion, et employez la combinaison  $\sqrt{2ndF}$  or pour la mettre hors tension.

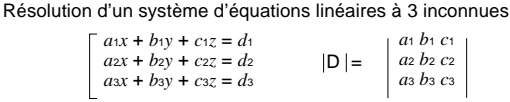

- Appuyez sur  $\Box$  ou  $\Box$  pour déplacer le curseur. Vous pouvez aussi entrer l'équation après avoir reçu le résultat en<br>appuyant sur (■) ((■)). Voir ci-dessous pour la Fonction de Rappel Multi-ligne.
- Si vous devez supprimer un nombre, déplacer le curseur sur le nombre que vous désirez supprimer, puis pressez  $DEL$ .
- Si vous devez insérer un nombre, déplacez le curseur sur l'en-droit qui suit immédiatement celui où vous désirez insérer le nombre, puis le rentrer.

#### **CALCULS STATISTIQUES**

Pour effectuer des calculs statistiques, choisissez le mode de fonctionnement approprié au moyen de la combinaison [2ndF] MODE] 3. Cette calculatrice permet d'obtenir les sept calculs statistiques indiqués ci-après. Après avoir choisi le mode statistique, appuyez sur la touche numérique correspondant au sousmode que vous désirez.

6 (STAT 6) : Régression inverse

Dans chaque cas, les valeurs statistiques suivantes peuvent être obtenues (reportez-vous au tableau ci-après).

## **Calcul statistique à variable simple (19)**

**Fonctions Différentielles/Intégrales (5)** Les calculs différentiels et intégraux sont disponibles seulement en mode normal. Pour des conditions initiales de calcul telles que la valeur de x en calcul différentiel ou le point initial en calcul intégral, seules les valeurs numériques peuvent être entrées et des équa-tions telles que 22 ne peuvent être spécifiées. Une même équation peut être réutilisée et autant de fois que désirée, et résolue en changeant seulement les conditions sans avoir à l'entrer une nouvelle fois dans la calculatrice.

- Lorsque vous faites un calcul, la valeur enregistrée dans la mémoire X sera effacée.
- Pour effectuer un calcul différentiel, entrez d'abord la formule, puis entrez la valeur *x* en calcul différentiel et l'intervalle en minute (d*x*). Si une valeur numérique n'est pas spécifiée pour l'intervalle en minute, *x*≠0 sera *x*×10–4 et *x*=0 sera 10–4 à partir de la valeur de la dérivée numérique. • Pour effectuer un calcul intégral, entrez d'abord la formule, puis
- entrez une plage d'intégrale (*a*, *b*) et les intervalles partiels (n). Si une valeur numérique n'est pas spécifiée pour les intervalles partiels, le calcul sera effectué en utilisant n=100.

Comme les calculs différentiels et intégraux se basent sur les équations suivantes, des résultats incorrects peuvent survenir dans certains cas, assez rares, lors de calculs spéciaux contenant des points de discontinuité.

Calcul intégral (règle de Simpson):

+2{ƒ(*a*+2*h*)+ƒ(*a*+4*h*)+······+ƒ(*a*+(N–2)*h*)}+*f*(*b*)} Calcul différentiel:

## **Calculs horaires, Décimaux et Sexagésimaux (11)**

Cette calculatrice peut effectuer des conversions entre nombres décimaux et sexagésimaux. Elle peut également effectuer les quatres opérations arithmétiques et des calculs avec mémoires dans le système sexagésimal.

0

*r* θ

# **Calculs avec des Nombres Binaires, Octaux,**

**Décimaux et Hexadécimaux (Base N) (10)** Cette calculatrice peut convertir un nombre d'un système de nu-mération binaire, octal, décimal et hexadécimal à un autre. Elle peut également effectuer les quatres opérations arithmétiques, des calculs avec parenthèses et des calculs avec mémoire dans les systèmes binaire, octal, décimal et hexadécimal. Enfin, elle peut effectuer les opérations logiques AND, OR, NOT, NEG, XOR et XNOR en binaire, octal et hexadécimal.

Les conversions sont obtenues au moyen des combinaisons suivantes:

des mémoires. [Entrée des Données] Données variable simple Donnée (DATA) Donn é e

des multiples des mêmes données *x* et *y*.)

Correction avant la frappe de la touche (DATA):

Correction après la frappe de la touche (DATA).

[Correction des Données]

correcte.

- Plages de calcul<br>
±10<sup>-99</sup> ~ ±9.9999999999×10<sup>99</sup> et 0.
- Si la valeur absolue d'un nombre introduit au clavier, ou si la valeur absolue d'un résultat final ou intermédiaire est inférieure à 10–99, cette valeur est considérée comme nulle aussi bien pour les calculs que pour l'affichage.

**Formules Statistiques (22)** Reportez-vous également à la feuille des exemples d'opérations.

Type Formule de régression

 $y = a + b \cdot \ln x$ 

Lors de l'emploi des formules de calculs statistiques, il y a

survenance d'une erreur si:

• la valeur absolue d'un résultat intermédiaire ou du résultat défi-

• le dénominateur est nul.

• la valeur dont il faut extraire la racine carrée est négative. • Il n'existe pas de solution à l'équation de la régression quadratique. **Calculs de probabilité selon la loi normale (19) (23)** Reportez-vous également à la feuille des exemples d'opérations. • P(*t*), Q(*t*) et R(*t*) prendront toujours des valeurs positives, même lorsque *t*<0, parce que ces fonctions suivent le même principe que celui utilisé lors de résolution pour une surface. Les valeurs de P(*t*), Q(*t*) et R(*t*) sont données avec 6 décimales.

Effacez la donnée mauvaise au moyen de la touche (ON/C).

**ERREURS ET PLAGES DE CALCUL**

**Erreurs**

nitif est égal ou supérieur à 1  $\times$  10<sup>100</sup>.

**Code d'erreur et Nature de l'erreur**

Erreur de syntaxe (Error 1):

• Tentative d'exécution d'une opération illégale.

• Un calcul a entraîné un dépassement de la plage de calcul possible.

Erreur de profondeur (Error 3):

• Le calcul demandé dépasse la capacité des tampons de la file d'attente. (8 tampons\* de valeurs numériques et 16 tampons d'instructions de calculs.) \*4 tampons en mode STAT et nombre complexe.

Équation trop longue (Error 4):

• L'équation a dépassé son tampon d'entrée maximal (142 caractères).

Une équation doit être inférieure à 142 caractères.

Erreur de rappel d'équation (Error 5)

• L'équation mise en mémoire contient une fonction non-disponible dans le mode utilisé pour la rappeler. Par exemple, si une valeur numérique avec des chiffres différents de 0 et 1 est enregistrée comme un décimal, etc, elle ne peut être rappelée si la calculatrice

est réglée en mode binaire.

Inverse  $y = a + b \frac{1}{x}$ 

Quadratique  $y = a + bx + cx^2$ 

Linéaire  $y = a + bx$ Exponentielle  $y = a \cdot e^{b}$ <br>Logarithmique  $y = a + b$ 

Ordre entier quelconque  $y = a \cdot x^b$ 

• Dans les limites définies, cette calculatrice fournit un résultat avec une erreur ne dépassant pas ±1 sur le chiffre le moins significatif de la mantisse. Lors d'une calcul en chaîne (calcul en chaîne proprement ou régression), les erreurs s'accumulent au détriment de la précision.

## **REMPLACEMENT DES PILES**

**Remarques sur le Remplacement des Piles**

Une utilisation incorrecte des piles peut occasionner une fuite d'élec-trolyte ou une explosion. Assurez-vous d'observer les règles de

manipulation:

• Remplacez les deux piles en même temps. • Ne mélangez pas les piles usagées et neuves.

• Vérifiez l'exactitude du type de piles utilisées • Veillez à installer les piles dans le bon sens, comme indiqué sur

la calculatrice.

**Quand Faut-il Remplacer les Piles**

piles doivent être changées.

**Attention**

• Tenez les piles hors de portée des enfants. • Une pile usagée peut fuire et endommager la calculatrice. • Des risques d'explosion peuvent exister à cause d'une mau-

vaise manipulation.

 $(2ndF)(OFF)$ 

• Ne jetez pas la pile dans une flamme vive, elle peut exploser. • Les piles ne doivent être remplacées que par des piles de même type.

**Méthode de Remplacement**

1. Mettez la calculatrice hors tension en utilisant la combinaison

2. Devissez les deux vis. (Fig. 1) 3. Faites glisser légèrement le couvercle des piles; il suffit ensuite

de la soulever pour le retirer.

4. Otez les piles usagées, en vous servant d'un stylo à bille ou d'un

instrument à pointe similaire. (Fig. 2)

5. Installez deux piles neuves. Assurez vous que le signe "+" est

vers le haut.

6. Remettre le couvercle et les vis.

7. Appuyez sur la touche RESET (dos de la calculatrice).

• Assurez vous que l'affichage a l'aspect de la figure ci-dessous. Dans le cas contraire, retirez les piles puis mettez-les en place à

nouveau et vérifiez l'affichage.

(Fig. 1) (Fig. 2)

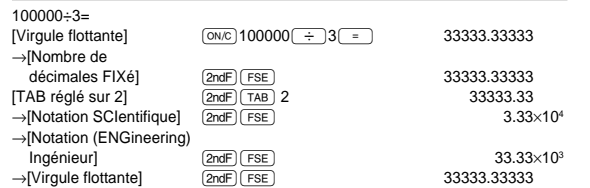

• La notation scientifique est employée si le nombre ne satisfait pas l'inégalité 0.000000001 ≤ | *x* | ≤ 9999999999 lors de la notation en virgule flottante.

#### **Choix de l'unité Angulaire**

Cette calculatrice accepte trois unités angulaires : **DEG** (°), **RAD** (Radians) et **GRAD** (g).

Pressez sur  $\boxed{\text{2ndF}}$  DRG pour spécifier l'funité angulaire.

## Remarque: Les signes A-F utilisés pour un nombre hexadécimal

sont introduits en employant les touches  $\overrightarrow{\text{CNST}}$ ,  $\overrightarrow{y^x}$ ,

 $\overline{(\mathbf{x}^2)}$ ,  $\overline{(\log)}$ ,  $\overline{(\ln)}$ , et  $\overline{(\text{MATH})}$ , et affichés comme suit:

 $A \rightarrow \mathcal{A}, B \rightarrow b, C \rightarrow \mathcal{E}, D \rightarrow d, E \rightarrow \mathcal{E}, F \rightarrow \mathcal{F}$ 

Dans les systèmes binaire, octal et hexadécimal, il n'est pas possible d'utiliser un nombre ayant une partie décimale. Lors de la conversion d'un nombre du système décimal présentant une partie décimale en un nombre binaire, octal ou hexadécimal, la partie décimale est ignorée. Pareillement, si le résultat d'un calcul en binaire, octal ou hexadécimal comporte une partie décimale, cette partie décimale est ignorée. Dans les sytèmes binaire, octal et hexadécimal, un nombre négatif est affiché sous la forme de son complément.

**Mise Hors Tension Automatique**

Cette calculatrice se met d'elle-même hors tension si vous n'ap-

puyez sur aucune touche pendant environ 10 minutes.

**FICHE TECHNIQUE**

**Température** 

Calculs: Calculs scientifiques, calculs avec

nombres complexes, résolution d'un système d'équations linéaires à 3 inconnues, calculs statistiques, etc.

Calculs internes: Mantisses jusqu'à 12 chiffres

en mode nombre complexe)

Dimensions extérieures: 78,6 mm (W)  $\times$  152 mm (D)  $\times$  10,5 mm

Piles de secours (piles alkalines (LR44) × 2)

de fonctionnement: 0°C – 40°C

(H) Poids: Environ 78 g (avec piles)

Accessoires: Piles × 2 (installées), mode d'emploi, feuille d'exemples d'opérations, carte de

### **Calcul de régression linéaire (20)**

## **Régression exponentielle, logarithmique, d'ordre entier quelconque et inverse**

métrique peut être mise en attente.

**POUR PLUS D'INFORMATION SUR CETTE CALCULATRICE**

Visitez notre site web. http://sharp-world.com/calculator/

# **AVANT D'UTILISER CETTE CALCULATRICE**

**Représentation des Touches dans ce Mode d'emploi** Dans ce mode d'emploi, la représentation des touches est décrite de la manière suivante:

#### **Mise Sous Tension et Hors Tension** Appuyez sur la touche ª pour mettre la calculatrice sous ten-

#### **Méthodes d'effacement**

Il existe trois méthodes d'effacement:

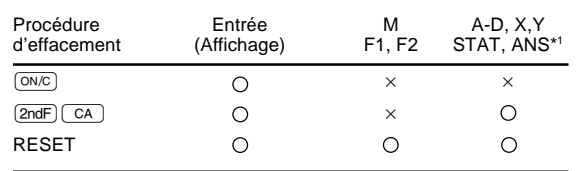

O : Efface  $\times$  : Garde en mémoire

\*1 Données statistiques, et mémoire de la dernière donnée entrée. Reportez-vous à la section Calculs avec Mémoires.

## **Éditer l'équation**

**FRANÇAIS**

#### **Choix de la Notation et du Nombre de Décimales**

Cette calculatrice possède quatre notations pour l'affichage du résultat d'un calcul. Lorsque les symbôles FIX, SCI, ou ENG sont affichés, le nombre de décimales peut avoir une valeur quelconque entre 0 et 9. Les valeurs affichées seront arrondies de la manière appropriée selon le nombre de décimales.

L'unité angulairechange successivement chaque fois que (2ndF) DRG> sont actionnées